# FHZ Spherical mirrors and lenses in Ti $kZ$  – English

# tikz-mirror-lens package <https://www.ctan.org/pkg/tikZ-mirror-lens> Brazil – January 9, 2023 – Version: 1.0.2

Abstract

This is the documentation for the tikz-mirror-lens package. This package allows the automatic drawing of the image of objects in spherical mirrors and lenses from the data of the focus, from the position and height of the object, calculating the position and height of the image, and presenting the notable rays.

## Contents

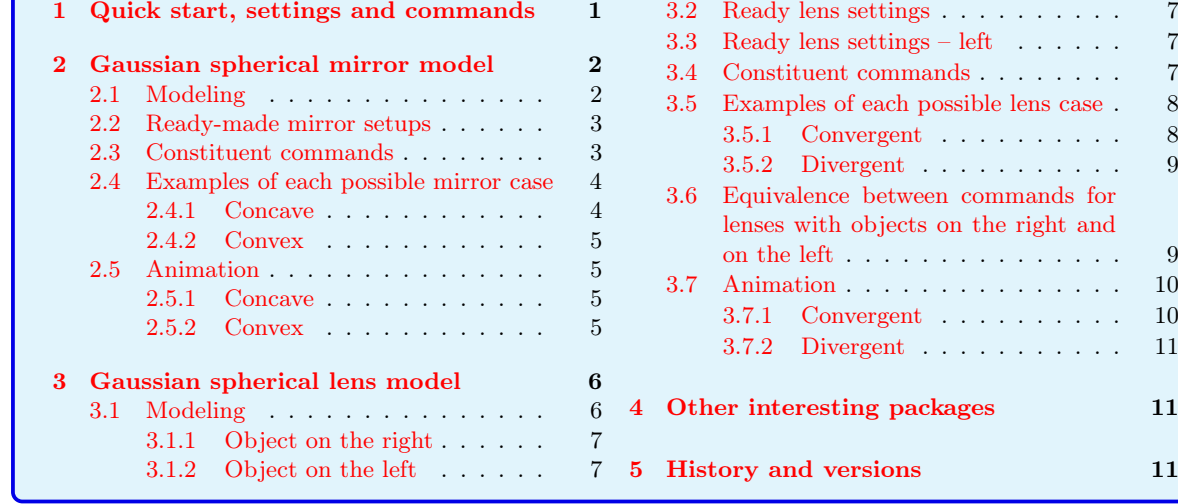

## <span id="page-0-0"></span>1 Quick start, settings and commands

The variables used are:

- f: mirror or lens focus;
- p: position of the object along the  $x$  axis;
- pp: position of the image along the  $x$  axis;
- o: height of the object;
- i: image height;
- epsilon: absolute distance between  $p$  and  $f$ ;
- yM: mirror height;
- xL: axis extension  $x$  to the left;
- xR: axis extension  $x$  to the right;
- $(xC, yC)$ : Coordinates of the location of the presented data;

• arrows: optional argument to change the density of arrows.

The main commands that create the mirror or lens diagrams based on the object's focus  $f$ , position  $p$  and height  $q$ , in addition to other adjustment parameters, are:

- Mirrors
	- \mirrorSphGauss[arrows]{f}{p}{o}{epsilon};
	- \mirrorSphGaussCoord[arrows]{f}{p}{o}{epsilon};
	- \mirrorSphGaussFixed[arrows]{f}{p}{o}{epsilon}{yM}{xL}{xR};
	- $-$  \mirrorSphGaussFixedCoord[arrows]{f}{p}{o}{epsilon}{yM}{xL}{xR}{(x\_C,y\_C)};
- Lenses
	- \lensSphGauss[arrows]{f}{p}{o}{epsilon};
	- \lensSphGaussCoord[arrows]{f}{p}{o}{epsilon};
	- \lensSphGaussFixed[arrows]{f}{p}{o}{epsilon}{yM}{xL}{xR};
	- \lensSphGaussFixedCoord[arrows]{f}{p}{o}{epsilon}{yM}{xL}{xR}{(x\_C,y\_C)};
- Lenses with object on the left
	- For each lens in the previous block, change "Gauss" to "GaussL".

## <span id="page-1-0"></span>2 Gaussian spherical mirror model

## <span id="page-1-1"></span>2.1 Modeling

The equations for the position  $p'$  and the height i of the image from the focus  $f$  of the mirror and the position  $p$  and height  $o$  of the object are:

$$
\frac{1}{f} = \frac{1}{p} + \frac{1}{p'} \Rightarrow p' = \frac{fp}{p - f}, \quad p \neq f,
$$
\n
$$
i = -\frac{p'}{p}o.
$$
\n(1)

Mirror type definitions are made based on the focus' signal:

$$
f > 0: \text{concave},
$$
  

$$
f < 0: \text{convex.}
$$
 (2)

<span id="page-1-2"></span>[Figure 1](#page-1-2) presents the definition of the mirror coordinate system, in which  $p > 0$  is the position of the object along the x axis and  $p' < 0$  is the image position along the x axis. The vertex V of the mirror is the origin of the coordinate system.

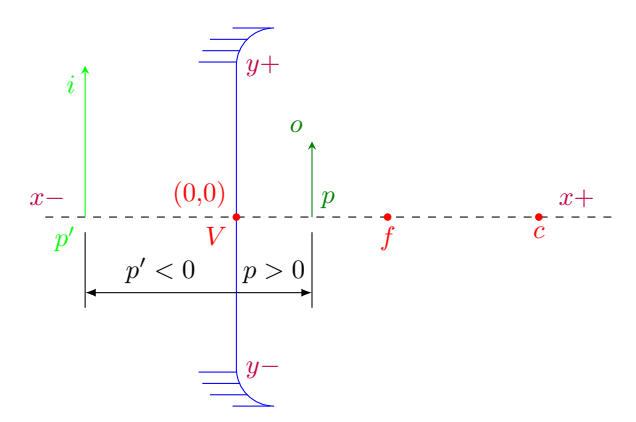

Figure 1: Sign convention for spherical mirrors.

### <span id="page-2-0"></span>2.2 Ready-made mirror setups

[Table 1](#page-2-2) presents all ready-made mirror configurations provided by the package. The notation is:

- arrow: distance between drawn arrows, in case of omission, the default is 60 (pt).
- epsilon: distance between object and focus at which the image is not calculated or drawn because it is too big and/or too far from the vertex;
- yM: mirror height, either data or calculation;
- xL: negative limit of the  $x$  axis;
- xR: positive limit of the  $x$  axis;
- Co: the ordered pair  $(x_C, y_C)$  of the block of equations that show the focus and coordinates of the object and the image.

<span id="page-2-2"></span>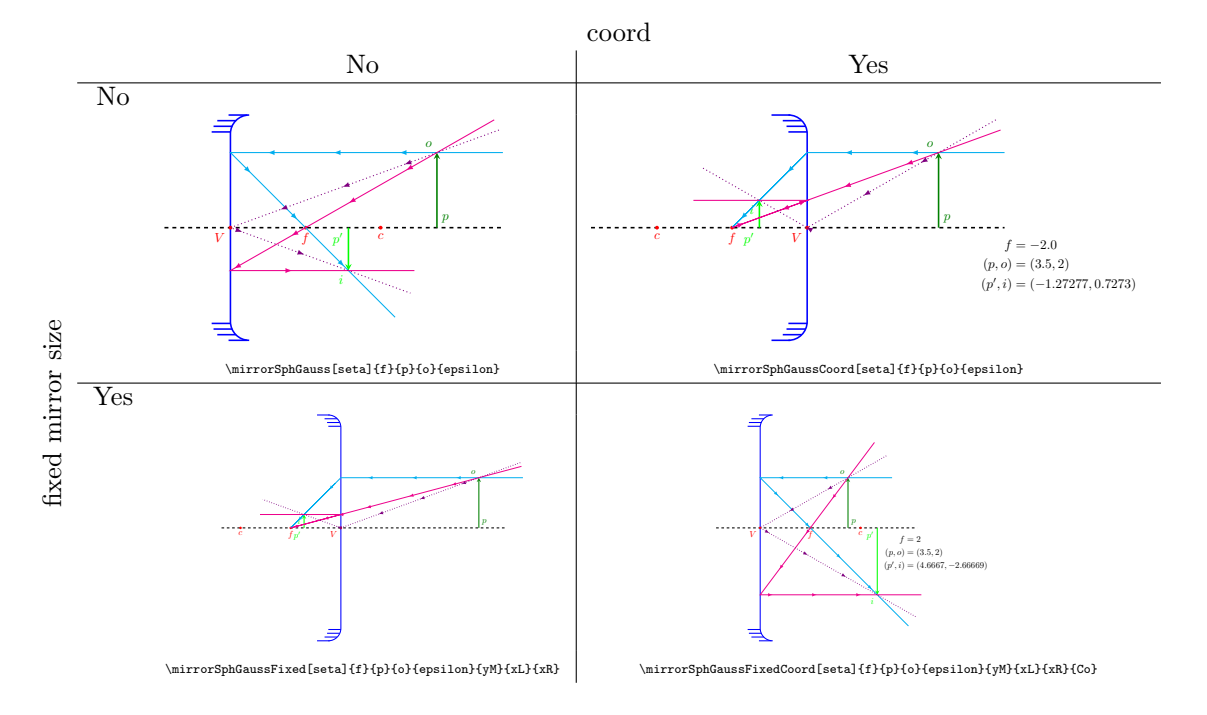

Table 1: All mirror settings ready.

## <span id="page-2-1"></span>2.3 Constituent commands

The command that calculates the position  $p'$  and the height i of the image is:

• \mirrorMath{f}{p}{o}{epsilon}{yM}.

The following commands draw the main components of the diagram,

- mirror drawing: \mirrorBase{f}{yM}{xL}{xR};
- notable points drawing: \mirrorPts{v}{f}{c}};
- notable rays drawing: \mirrorRays[arrows]{p}{pp}{o}{i}.

The following commands are the same for mirrors and lenses, and are responsible for,

- object and image drawing item: \mirrorLensObjIma{p}{pp}{o}{i};
- description of numerical coordinate values: \mirrorLensCoord{p}{pp}{o}{i}{f}{Co}.

<span id="page-3-2"></span>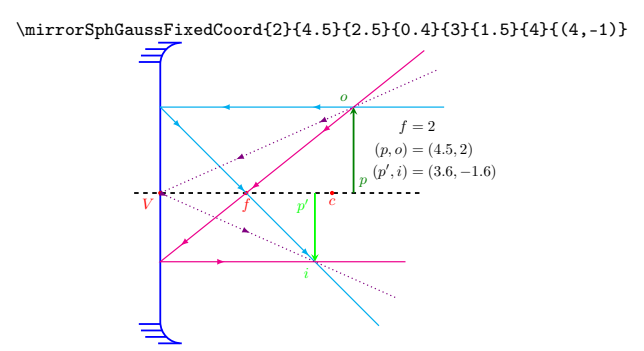

Figure 2: Case 1, object far from the mirror, beyond the center of curvature.

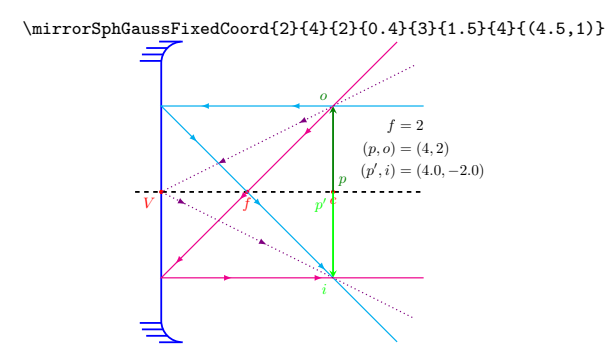

Figure 3: Case 2, object located on the center of curvature.

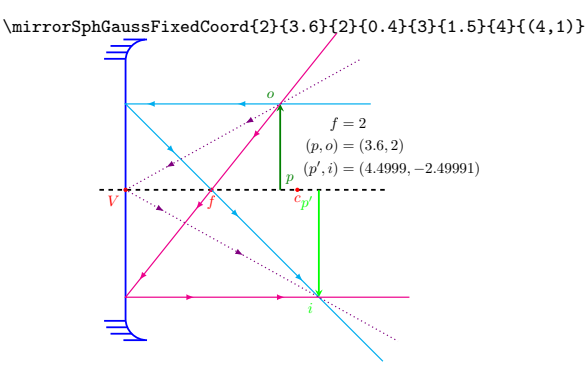

Figure 4: Case 3, object located between the center of curvature and the focus of the mirror.

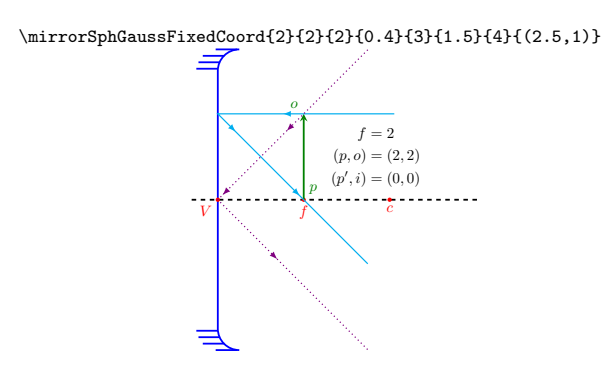

Figure 5: Case 4, object located on the focus of the mirror (or less than a distance  $\varepsilon \to 0$ ).

## <span id="page-3-0"></span>2.4 Examples of each possible mirror case

#### <span id="page-3-1"></span>2.4.1 Concave

Figures from [2](#page-3-2) to [6](#page-4-4) present the 5 possible cases of positioning an object in front of a concave mirror.

<span id="page-4-4"></span>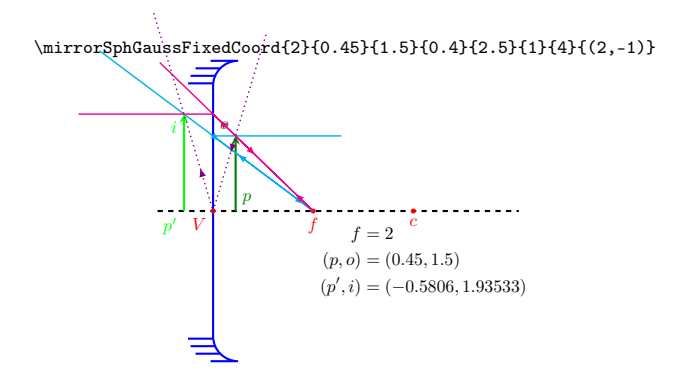

Figure 6: Case 5, object located between focus and mirror vertex.

#### <span id="page-4-0"></span>2.4.2 Convex

[Figure 7](#page-4-5) presents two different positions of the single case of positioning an object in front of a convex mirror.

<span id="page-4-5"></span>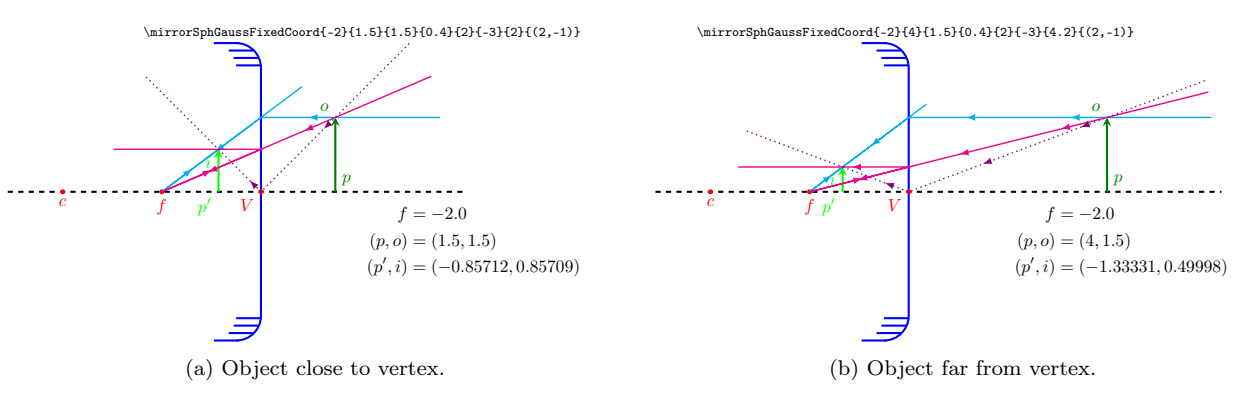

Figure 7: Single case, object located in front of the mirror, at any distance from it.

### <span id="page-4-1"></span>2.5 Animation

The basic syntax to insert an animated object is

```
%\usepackage{animate}
\begin{animateinline}[poster=first, controls, palindrome, bb=-5 -5 50 50]{10}
  \multiframe{100}{rx=0.5+0.05}{
    \mirrorSphGaussFixed[50]{2}{6-\rx}{2}{0.4}{11}{-8.5}{12}
  }
\end{animateinline}
```
For more details, please, check the [animate](https://ctan.org/pkg/animate) package.

#### <span id="page-4-2"></span>2.5.1 Concave

[Figure 8](#page-5-2) presents an animation containing the movement of an object close to a concave mirror.

#### <span id="page-4-3"></span>2.5.2 Convex

[Figure 9](#page-5-3) presents an animation containing the movement of an object close to a convex mirror.

<span id="page-5-2"></span>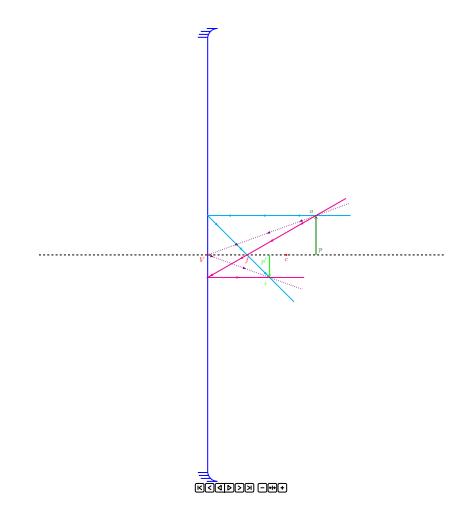

Figure 8: Animation of object approaching a concave mirror.

<span id="page-5-3"></span>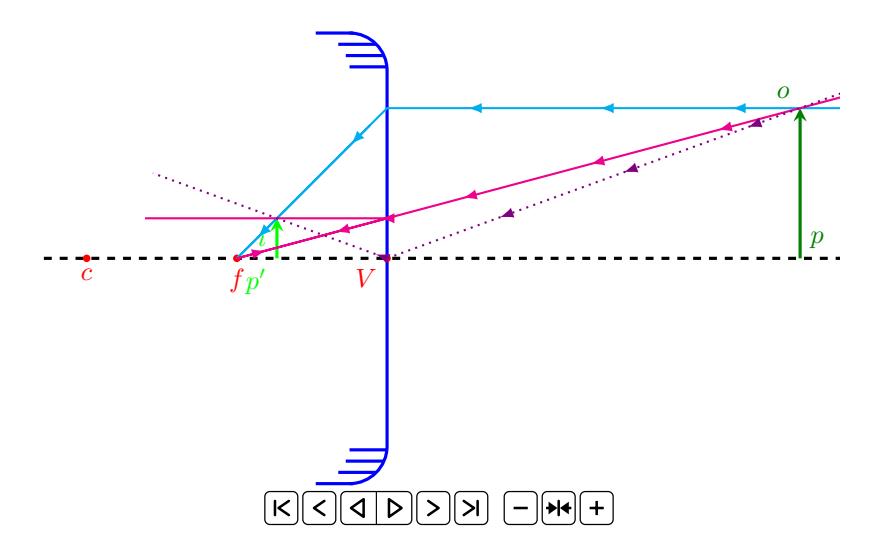

Figure 9: Animation of object approaching a convex mirror.

# <span id="page-5-0"></span>3 Gaussian spherical lens model

## <span id="page-5-1"></span>3.1 Modeling

[Figure 10](#page-5-4) presents the definition of the lens coordinate system in two cases, the one with the object on the positive side in [Figure 10a](#page-5-4) and with the object on the negative side [Figure 10b.](#page-5-4)

<span id="page-5-4"></span>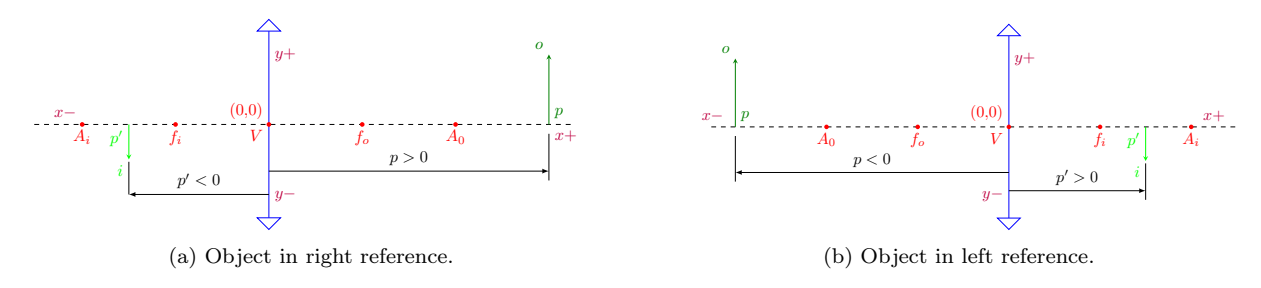

Figure 10: Sign convention for spherical lenses.

Lens type definitions are made based on the focus signal:

$$
f > 0: \text{ convergent},
$$
  

$$
f < 0: \text{ divergent.}
$$
 (3)

#### <span id="page-6-0"></span>3.1.1 Object on the right

For the object on the right, the easiest way to correct the model from a spherical mirror to a spherical lens is to change the sign of  $p'$ .

The equations for the position  $p'$  and the height i of the image from the focus  $f$  of the mirror, and the position  $p$  and height  $o$  of the object are:

$$
\frac{1}{f} = \frac{1}{p} - \frac{1}{p'} \Rightarrow p' = \frac{fp}{f - p}, \quad p \neq f,
$$
  
\n
$$
i = \frac{p'}{p}o.
$$
\n(4)

#### <span id="page-6-1"></span>3.1.2 Object on the left

For the object on the left, the expression for  $p'$  and i are given by:

$$
\frac{1}{p'} = \frac{1}{p} + \frac{1}{f} \Rightarrow p' = \frac{fp}{f + p}, \quad p \neq -f,
$$
  

$$
i = \frac{p'}{p}o.
$$
 (5)

### <span id="page-6-2"></span>3.2 Ready lens settings

<span id="page-6-5"></span>The [Table 2](#page-6-5) presents all the ready-made lens configurations provided by the package.

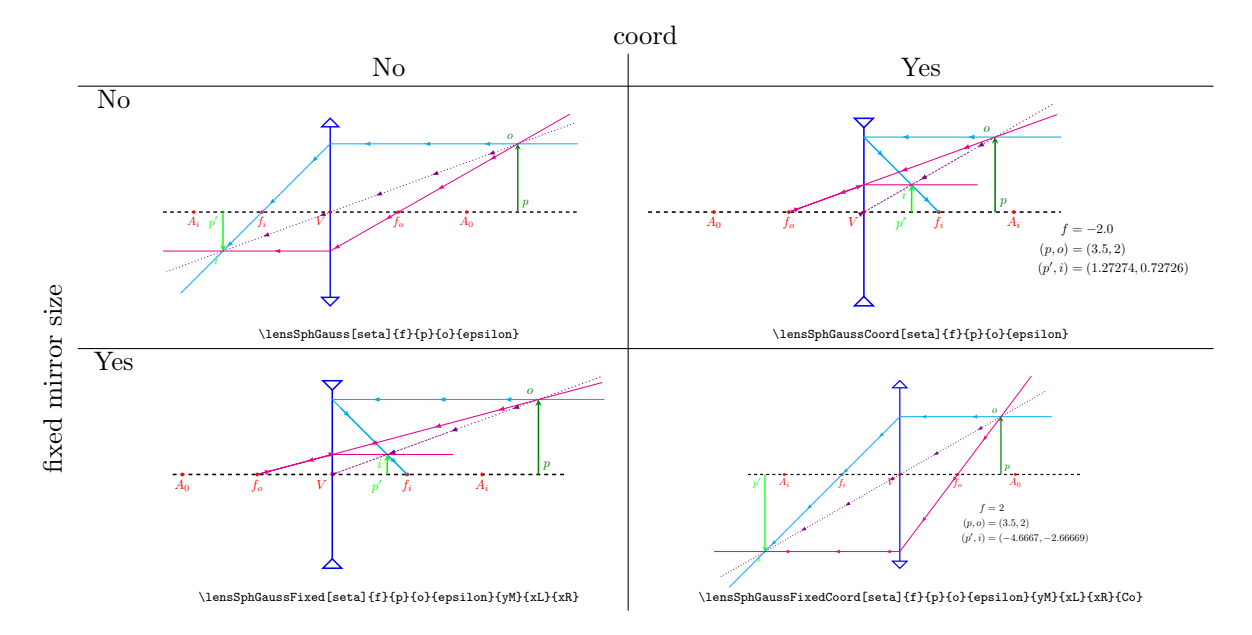

#### Table 2: All lens settings ready.

## <span id="page-6-3"></span>3.3 Ready lens settings – left

The [Table 3](#page-7-2) presents all the ready-made lens settings provided by the package.

## <span id="page-6-4"></span>3.4 Constituent commands

The command that calculates the position  $p'$  and height i of the image with object on the right is:

• \lensMath{f}{p}{o}{epsilon}{yM}.

In turn, the command that calculates the coordinates of the image with the object on the left is:

• \lensMathL{f}{p}{o}{epsilon}{yM},

<span id="page-7-2"></span>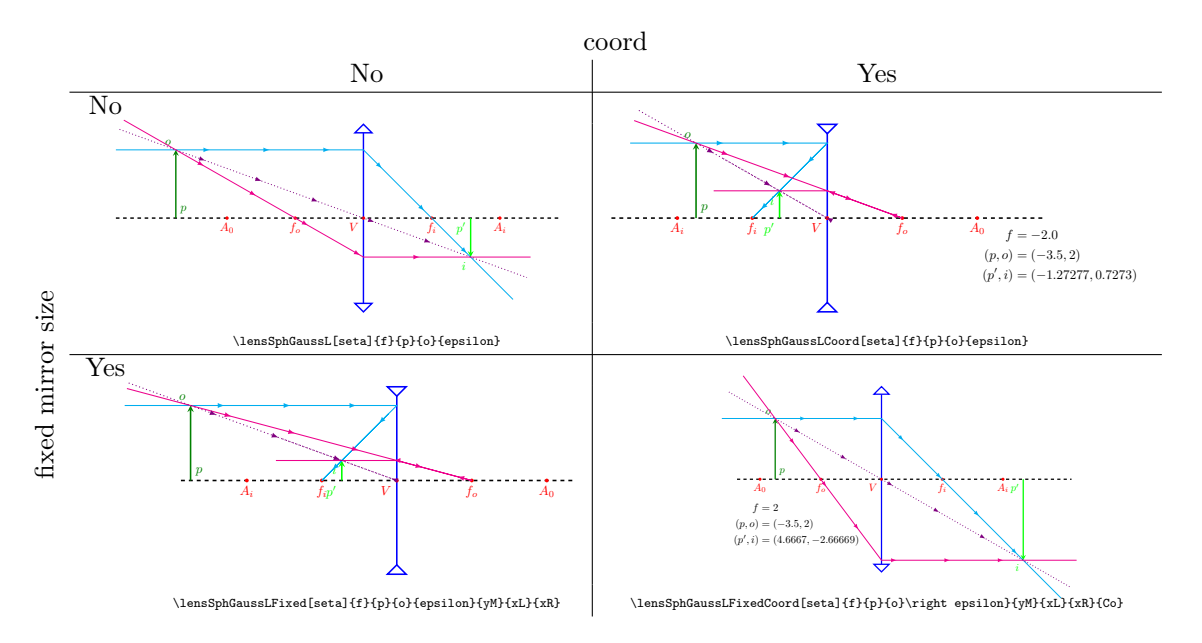

#### Table 3: All lens settings ready with object on left.

nonetheless, the change in the nomenclature of the commands that draw the lenses is just the addition of the letter L after the word "Gauss".

The following commands draw the main components of the diagram,

- lens design: \lensBase{f}{yM}{xL}{xR};
- notable points drawing: \lensPts{v}{f}{a};
- notable ray drawing: \lensRays[arrows]{p}{pp}{o}{i}.

### <span id="page-7-0"></span>3.5 Examples of each possible lens case

#### <span id="page-7-1"></span>3.5.1 Convergent

<span id="page-7-3"></span>Figures from [11](#page-7-3) to [15](#page-8-2) present the 5 possible cases of positioning an object in front of a converging lens.

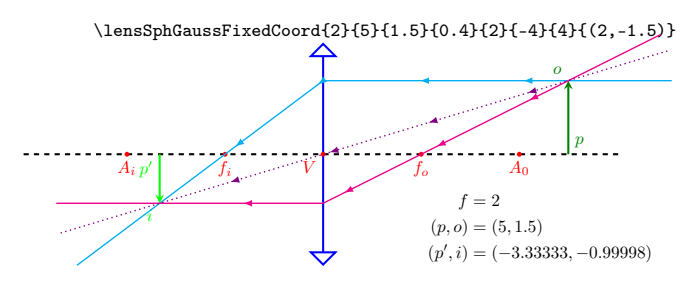

Figure 11: Case 1, object far from mirror, beyond center of curvature.

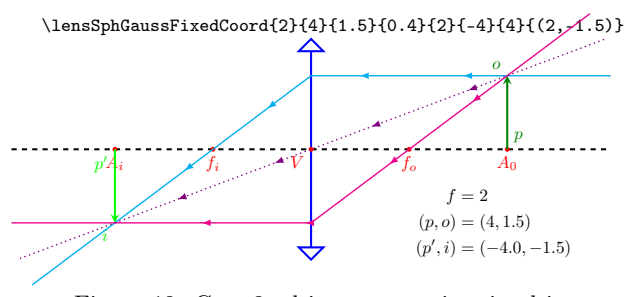

Figure 12: Case 2, object over anti-main object.

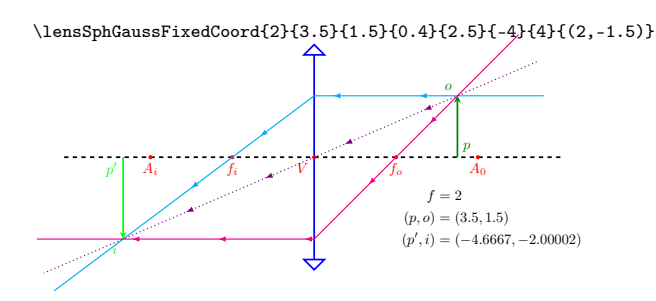

Figure 13: Case 3, object between anti-main object and focus object.

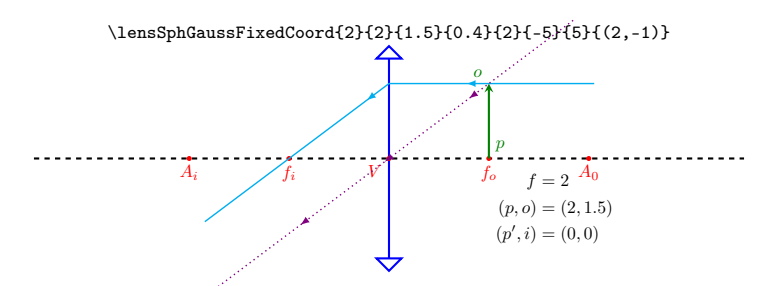

<span id="page-8-2"></span>Figure 14: Case 4, object over object focus (or less than a distance  $\varepsilon \to 0$ ).

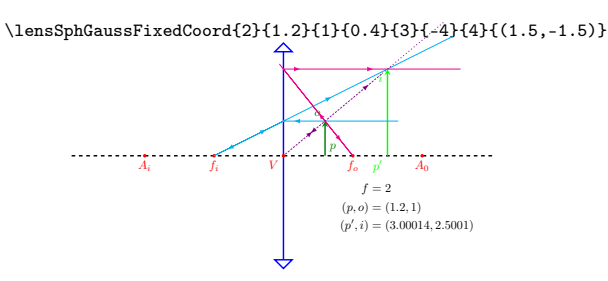

Figure 15: Case 5, object between focus object and optical center of lens.

#### <span id="page-8-0"></span>3.5.2 Divergent

<span id="page-8-3"></span>[Figure 16](#page-8-3) presents two different positions of the single case of positioning an object in front of a diverging lens.

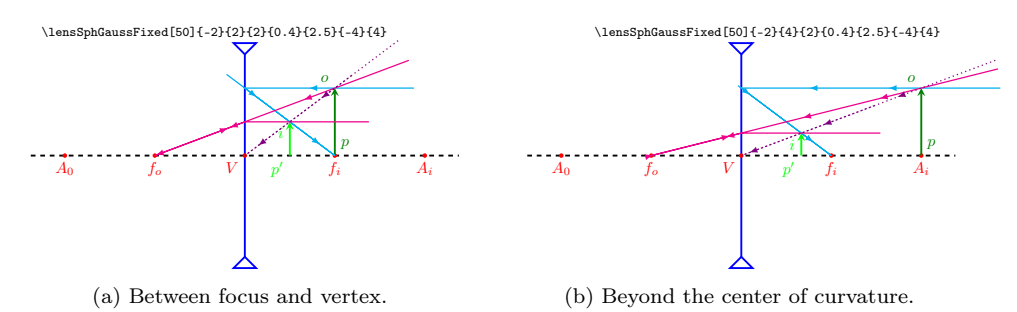

Figure 16: Single case, object located in front of the lens, at any distance from it.

## <span id="page-8-1"></span>3.6 Equivalence between commands for lenses with objects on the right and on the left

[Figure 17](#page-9-2) presents the equivalence between the commands that calculate and draw the image using converging lenses depending on the location of the object.

[Figure 18](#page-9-3) presents the equivalence between the commands that calculate and draw the image using diverging lenses depending on the location of the object.

<span id="page-9-2"></span>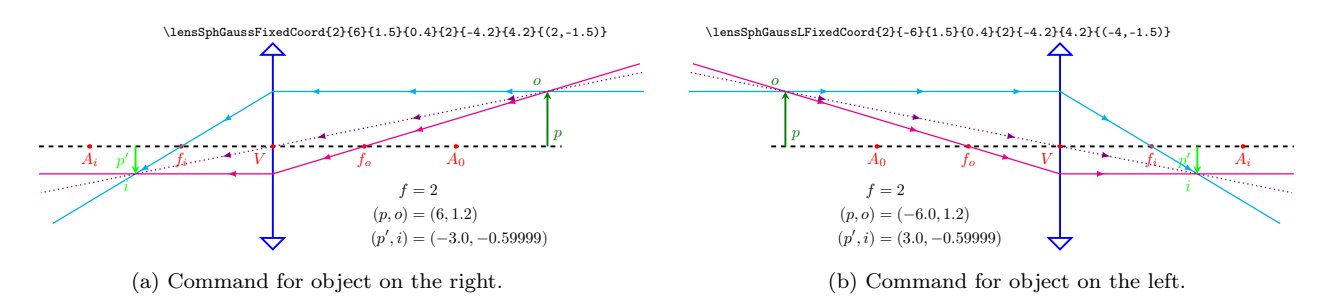

Figure 17: Equivalence between commands for converging lenses.

<span id="page-9-3"></span>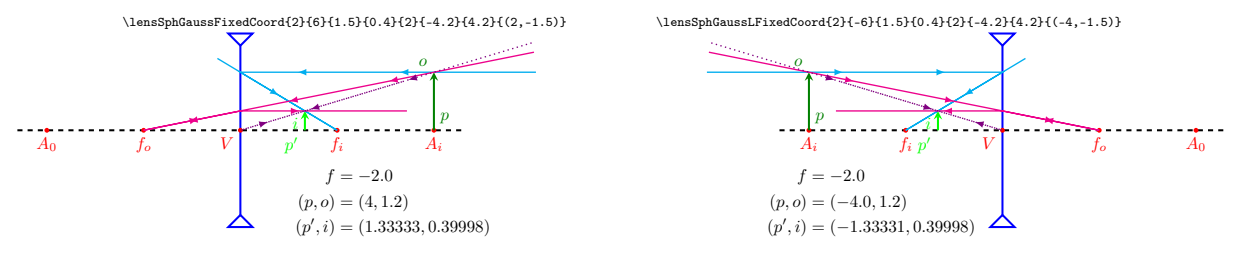

(a) Command for object on the right.

(b) Command for object on the left.

Figure 18: Equivalence between commands for diverging lenses.

## <span id="page-9-0"></span>3.7 Animation

The basic syntax is the same as that used for mirror by replacing the mirror command with the lens command.

#### <span id="page-9-1"></span>3.7.1 Convergent

<span id="page-9-4"></span>[Figure 19](#page-9-4) presents an animation containing the movement of an object close to a converging lens.

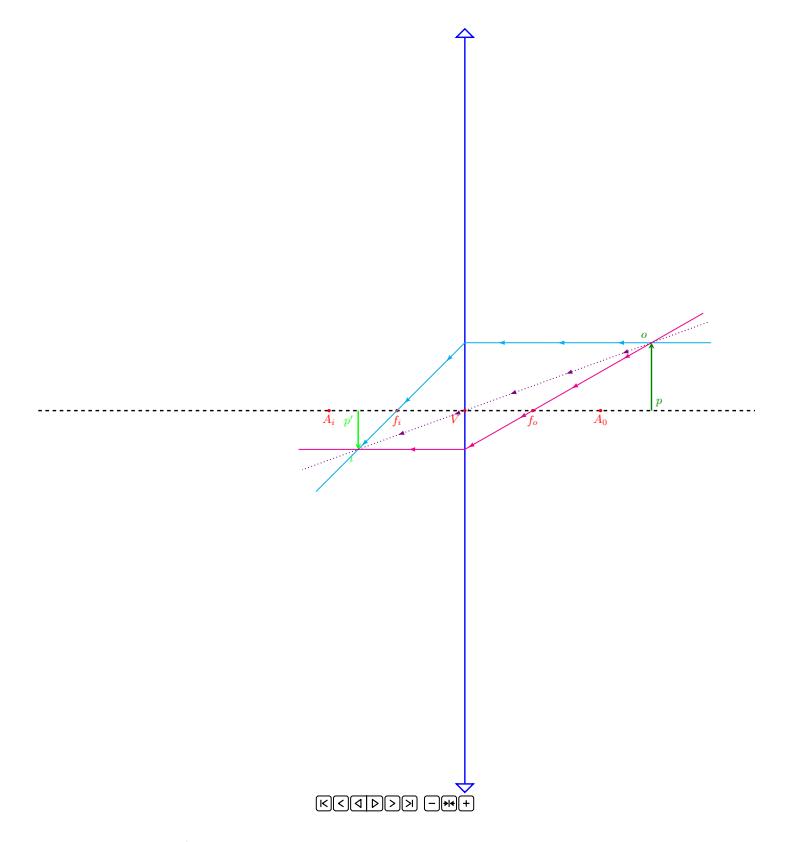

Figure 19: Animation of object approaching a converging lens.

#### <span id="page-10-0"></span>3.7.2 Divergent

<span id="page-10-3"></span>[Figure 20](#page-10-3) presents an animation containing the movement of an object close to a diverging lens.

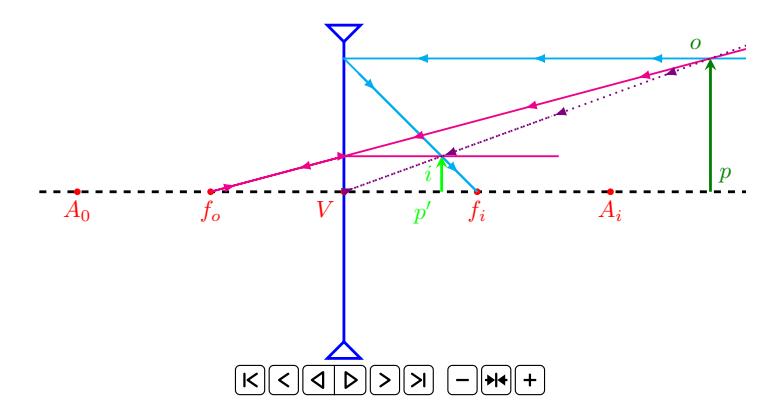

Figure 20: Animation of object approaching a diverging lens.

## <span id="page-10-1"></span>4 Other interesting packages

Below are interesting links to other packages with optics implementations, as well as sources for the equations and modeling used.

- 1. TeX StackExchange  [TikZ library for optics?](https://tex.stackexchange.com/q/33460/140133)
- 2. [TeX StackExchange](https://tex.stackexchange.com/q/623201/140133) Geometrical optics
- 3. CTAN  [tikz-optics](https://ctan.org/pkg/tikz-optics)
- 4. CTAN  [pst-mirror](https://ctan.org/pkg/pst-mirror)
- 5. CTAN  [simpleoptics](https://ctan.org/pkg/simpleoptics)
- 6. YouTube  [The Organic Chemistry Tutor Spherical Mirrors & The Mirror Equation -](https://youtu.be/efPZ5uSDeuI) [Geometric Optics](https://youtu.be/efPZ5uSDeuI)
- 7. [hyperphysics Spherical Mirror Equation](http://hyperphysics.phy-astr.gsu.edu/hbase/geoopt/mireq.html)
- 8. [hyperphysics lenseq](http://hyperphysics.phy-astr.gsu.edu/hbase/geoopt/lenseq.html)
- 9. [plymouth lenses](https://www.plymouth.ac.uk/uploads/production/document/path/3/3754/PlymouthUniversity_MathsandStats_outreach_lenses.pdf)
- 10. [khanacademy lens formula](https://www.khanacademy.org/science/in-in-class10th-physics/in-in-10th-physics-light-reflection-refraction/in-in-lens-formula-magnification/v/lens-formula)

## <span id="page-10-2"></span>5 History and versions

1.0.0 (2022-12-24): Package creation.

- 1.0.1 (2022-12-27): Small corrections on function argument input order in \mirrorRays and in \lensRays.
- 1.0.2 (2023-01-08): Revised the English version and removed unnecessary semicolons (suggested by Denis Bitouzé).